**WIFI Sound Assist** | Through the thoughtfulness and bequest of a St. Ambrose parishioner, we are happy to announce additional RF hearing assist devices and WIFI audio for Bluetooth enabled hearing aids.

## Radio Frequency (RF) Options 2-R35 & 2-R37 receivers

1.Headset with Receiver – simply connect the headset and turn on the receiver. Works just like the transistor radios of old.

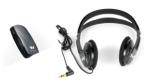

2.RF Receiver with T-Coil Neck-loop. Use with hearing aids or cochlear implants equipped with a T-coil switch.

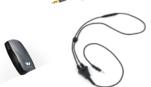

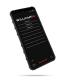

**WaveCAST C Wi-Fi Audio System WAVECAST-WF T5C** | As with most technology there is action required to use the WIFI audio Assist.

1.While connected to the internet, install the WaveCAST Audio Receiver app to your cell phone.For example, in your web browser type "Williams sound wavecast app".

You should receive an option to install the "WaveCAST Receiver App.

- 2.Once at Church connect your phone WIFI to "SoundSystem" password: "Music820". Note: this WIFI connection is not connected to the internet.
- 3.Open your WaveCast\_Reciever app. Select "FM\_PLUS in the top center of the display.
- 4.We have noticed you may have to close and re-open the WaveCast\_Reciever app the first time.

See Margaret E. or Deacon Jay for technical assistance